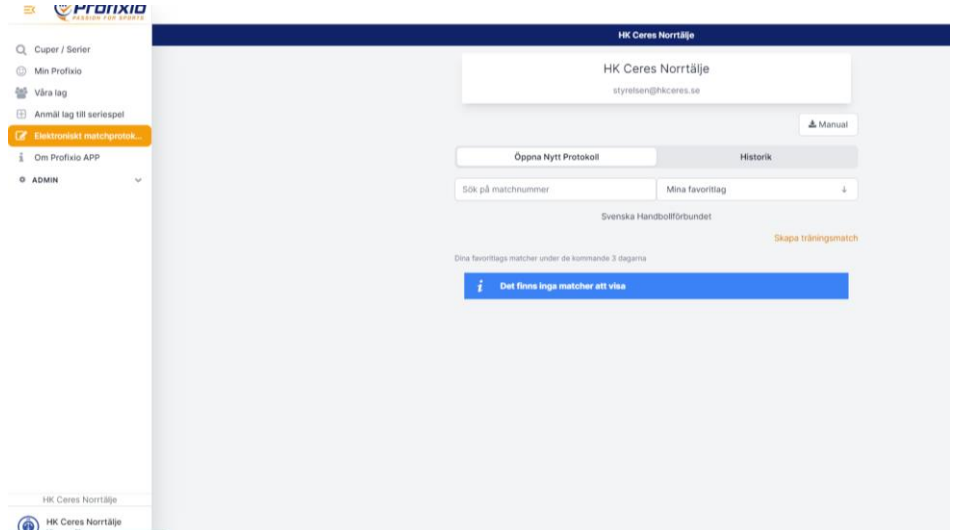

I menyn till höger väljer ni "Elektroniskt Matchprotokoll"

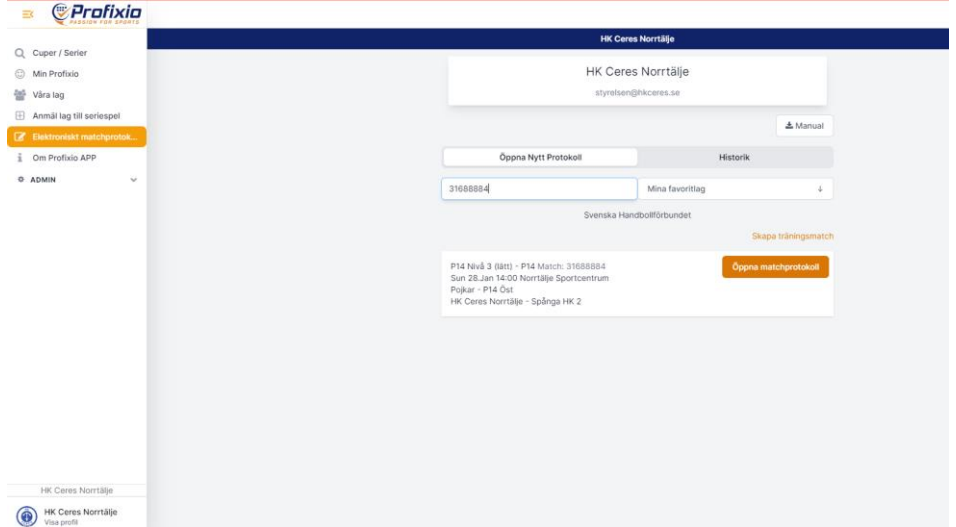

Skriv in matchens nummer och tryck på "Öppna matchprotokoll" och konfirmera sedan att det är rätt match.

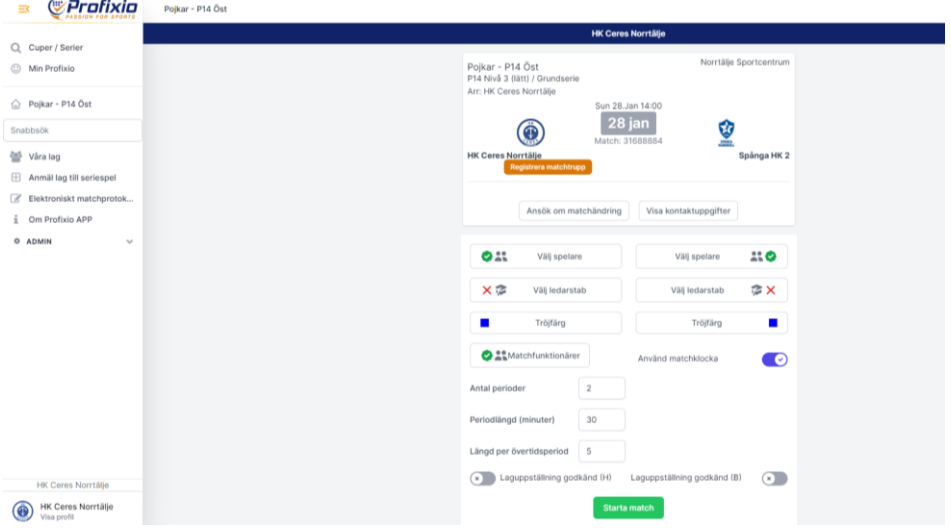

Nu skall ni vara redo för matchens förberedelser.